# **sqlite-utils documentation**

*Release 2.5*

**Simon Willison**

**Apr 13, 2020**

## **Contents**

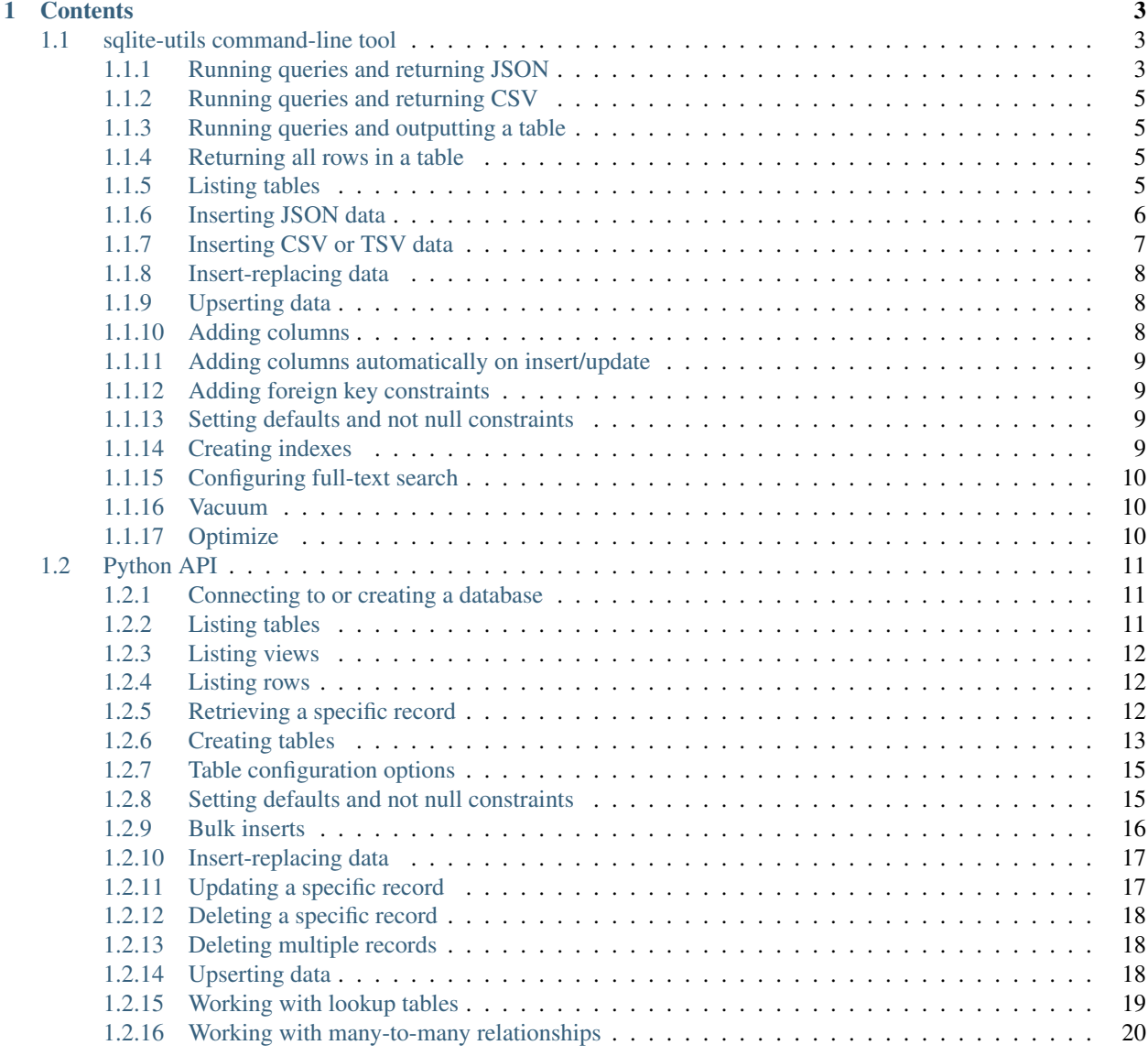

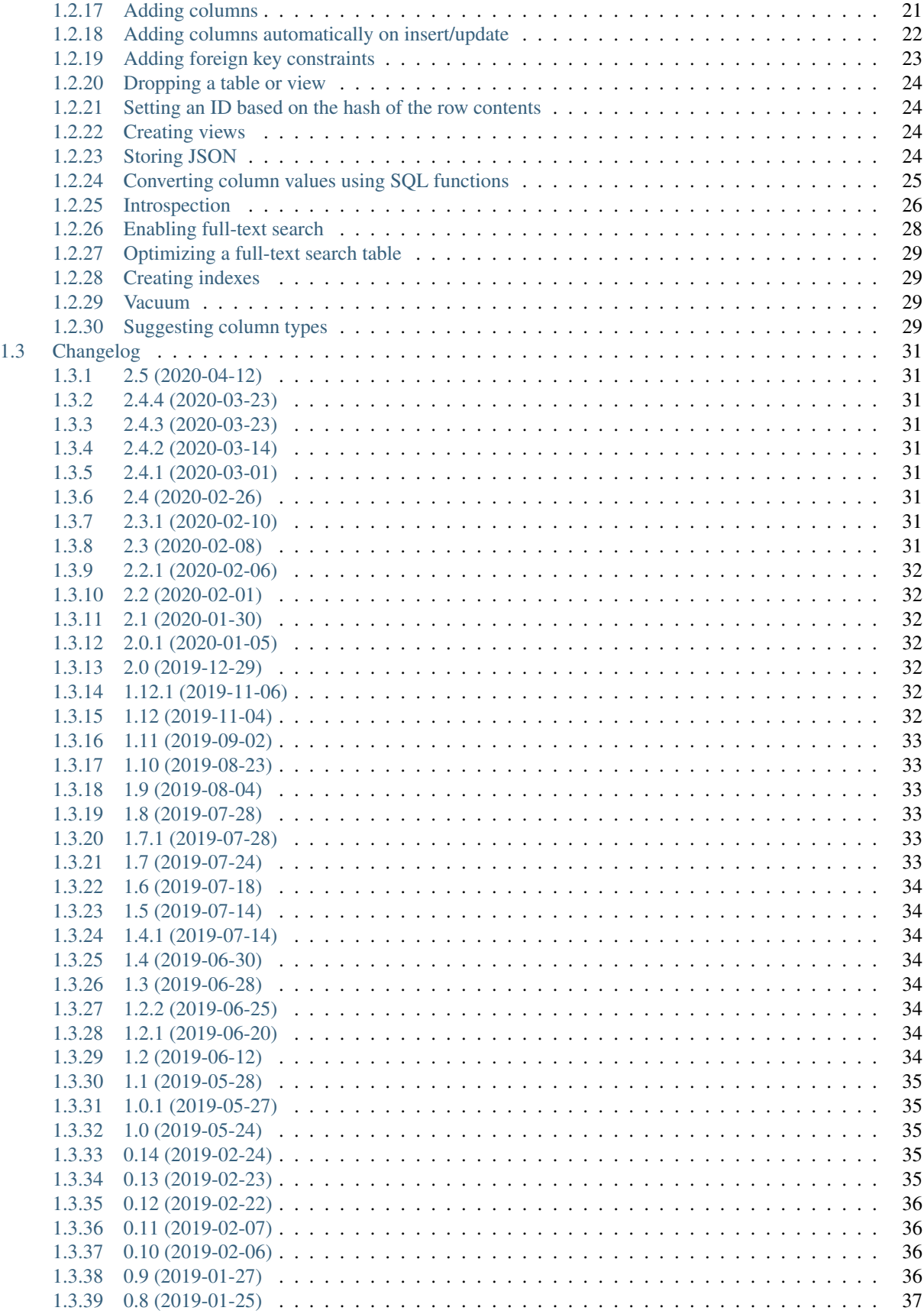

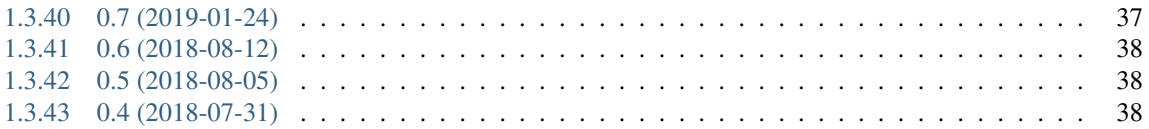

*Python utility functions for manipulating SQLite databases*

This library and command-line utility helps create SQLite databases from an existing collection of data.

Most of the functionality is available as either a Python API or through the sqlite-utils command-line tool.

sqlite-utils is not intended to be a full ORM: the focus is utility helpers to make creating the initial database and populating it with data as productive as possible.

It is designed as a useful complement to [Datasette.](https://github.com/simonw/datasette)

## CHAPTER<sup>1</sup>

## **Contents**

## <span id="page-8-1"></span><span id="page-8-0"></span>**1.1 sqlite-utils command-line tool**

The sqlite-utils command-line tool can be used to manipulate SQLite databases in a number of different ways.

## <span id="page-8-2"></span>**1.1.1 Running queries and returning JSON**

You can execute a SQL query against a database and get the results back as JSON like this:

```
$ sqlite-utils query dogs.db "select * from dogs"
[{"id": 1, "age": 4, "name": "Cleo"},
{"id": 2, "age": 2, "name": "Pancakes"}]
```
This is the default subcommand for sqlite-utils, so you can instead use this:

\$ sqlite-utils dogs.db "select \* from dogs"

Use  $--n1$  to get back newline-delimited JSON objects:

```
$ sqlite-utils dogs.db "select * from dogs" --nl
{"id": 1, "age": 4, "name": "Cleo"}
{"id": 2, "age": 2, "name": "Pancakes"}
```
You can use  $-\arrows$  arrays to request ararys instead of objects:

```
$ sqlite-utils dogs.db "select * from dogs" --arrays
[[1, 4, "Cleo"],
[2, 2, "Pancakes"]]
```
You can also combine  $--arrays$  and  $--n1$ :

```
$ sqlite-utils dogs.db "select * from dogs" --arrays --nl
[1, 4, "Cleo"]
[2, 2, "Pancakes"]
```
If you want to pretty-print the output further, you can pipe it through python -mjson.tool:

```
$ sqlite-utils dogs.db "select * from dogs" | python -mjson.tool
\sqrt{2}{
        "id": 1,
        "age": 4,
         "name": "Cleo"
    },
    {
        "id": 2,
        "age": 2,
        "name": "Pancakes"
    }
]
```
You can run queries against a temporary in-memory database by passing : memory: as the filename:

```
$ sqlite-utils :memory: "select sqlite_version()"
[{"sqlite_version()": "3.29.0"}]
```
#### <span id="page-9-0"></span>**Nested JSON values**

If one of your columns contains JSON, by default it will be returned as an escaped string:

```
$ sqlite-utils dogs.db "select * from dogs" | python -mjson.tool
[
    {
        "id": 1,
        "name": "Cleo",
        "friends": "[{\"name\": \"Pancakes\"}, {\"name\": \"Bailey\"}]"
    }
]
```
You can use the  $-\text{-}$  json-cols option to automatically detect these JSON columns and output them as nested JSON data:

```
$ sqlite-utils dogs.db "select * from dogs" --json-cols | python -mjson.tool
\lceil{
        "id": 1,
        "name": "Cleo",
        "friends": [
             {
                 "name": "Pancakes"
             },
             {
                 "name": "Bailey"
             }
        ]
    }
]
```
#### <span id="page-10-0"></span>**1.1.2 Running queries and returning CSV**

You can use the  $-\cos y$  option (or  $-c$  shortcut) to return results as CSV:

```
$ sqlite-utils dogs.db "select * from dogs" --csv
id, age, name
1,4,Cleo
2,2,Pancakes
```
This will default to including the column names as a header row. To exclude the headers, use  $-$ -no-headers:

```
$ sqlite-utils dogs.db "select * from dogs" --csv --no-headers
1,4,Cleo
2,2,Pancakes
```
#### <span id="page-10-1"></span>**1.1.3 Running queries and outputting a table**

You can use the  $-\text{table}$  option (or  $-\text{t}$  shortcut) to output query results as a table:

```
$ sqlite-utils dogs.db "select * from dogs" --table
 id age name
---- ----- --------
  1 4 Cleo
  2 2 Pancakes
```
You can use the  $-\text{fmt}$  (or  $-\text{f}$ ) option to specify different table formats, for example rst for reStructuredText:

```
$ sqlite-utils dogs.db "select * from dogs" --table --fmt rst
==== ===== ========
 id age name
==== ===== ========
  1 4 Cleo
  2 2 Pancakes
==== ===== ========
```
For a full list of table format options, run sqlite-utils query --help.

#### <span id="page-10-2"></span>**1.1.4 Returning all rows in a table**

You can return every row in a specified table using the rows subcommand:

```
$ sqlite-utils rows dogs.db dogs
[{"id": 1, "age": 4, "name": "Cleo"},
{"id": 2, "age": 2, "name": "Pancakes"}]
```
This command accepts the same output options as  $query - so you can pass  $-n, -cosy, -no -headers$ ,$ --table and --fmt.

#### <span id="page-10-3"></span>**1.1.5 Listing tables**

You can list the names of tables in a database using the tables subcommand:

```
$ sqlite-utils tables mydb.db
[ {"table": "dogs" },
 {"table": "cats"},
 {"table": "chickens"}]
```
You can output this list in CSV using the  $-\cos\theta$  option:

```
$ sqlite-utils tables mydb.db --csv --no-headers
dogs
cats
chickens
```
If you just want to see the FTS4 tables, you can use  $-\text{fts4}$  (or  $-\text{fts5}$  for FTS5 tables):

```
$ sqlite-utils tables docs.db --fts4
[{"table": "docs_fts"}]
```
Use  $--$ counts to include a count of the number of rows in each table:

```
$ sqlite-utils tables mydb.db --counts
[{"table": "dogs", "count": 12},
 {"table": "cats", "count": 332},
 {"table": "chickens", "count": 9}]
```
Use  $--colums$  to include a list of columns in each table:

```
$ sqlite-utils tables dogs.db --counts --columns
[{"table": "Gosh", "count": 0, "columns": ["c1", "c2", "c3"]},
{"table": "Gosh2", "count": 0, "columns": ["c1", "c2", "c3"]},
 {"table": "dogs", "count": 2, "columns": ["id", "age", "name"]}]
```
The  $--n1$ ,  $--csv$  and  $--table$  options are all available.

#### <span id="page-11-0"></span>**1.1.6 Inserting JSON data**

If you have data as JSON, you can use sqlite-utils insert tablename to insert it into a database. The table will be created with the correct (automatically detected) columns if it does not already exist.

You can pass in a single JSON object or a list of JSON objects, either as a filename or piped directly to standard-in (by using  $-$  as the filename).

Here's the simplest possible example:

\$ echo '{"name": "Cleo", "age": 4}' | sqlite-utils insert dogs.db dogs -

To specify a column as the primary key, use  $-\text{pk}=c$ olumn\_name.

To create a compound primary key across more than one column, use  $-\neg p k$  multiple times.

If you feed it a JSON list it will insert multiple records. For example, if  $\text{dog} \cdot \text{j} \text{son}$  looks like this:

```
{
    "id": 1,
    "name": "Cleo",
    "age": 4
},
```
(continues on next page)

[

(continued from previous page)

```
{
    "id": 2,
    "name": "Pancakes",
    "age": 2
},
{
    "id": 3,
    "name": "Toby",
    "age": 6
}
```
]

You can import all three records into an automatically created dogs table and set the id column as the primary key like so:

\$ sqlite-utils insert dogs.db dogs dogs.json --pk=id

You can skip inserting any records that have a primary key that already exists using  $-\text{i}$  gnore:

\$ sqlite-utils insert dogs.db dogs dogs.json --ignore

You can also import newline-delimited JSON using the  $-$ -nl option. Since [Datasette](https://datasette.readthedocs.io/) can export newline-delimited JSON, you can combine the two tools like so:

```
$ curl -L "https://latest.datasette.io/fixtures/facetable.json?_shape=array&_nl=on" \
    | sqlite-utils insert nl-demo.db facetable - --pk=id --nl
```
This also means you pipe sqlite-utils together to easily create a new SQLite database file containing the results of a SQL query against another database:

```
$ sqlite-utils sf-trees.db \
    "select TreeID, qAddress, Latitude, Longitude from Street_Tree_List" --nl \
  | sqlite-utils insert saved.db trees - --nl
# This creates saved.db with a single table called trees:
$ sqlite-utils saved.db "select * from trees limit 5" --csv
TreeID, qAddress, Latitude, Longitude
141565,501X Baker St,37.7759676911831,-122.441396661871
232565,940 Elizabeth St,37.7517102172731,-122.441498017841
119263,495X Lakeshore Dr,,
207368,920 Kirkham St,37.760210314285,-122.47073935813
188702,1501 Evans Ave,37.7422086702947,-122.387293152263
```
### <span id="page-12-0"></span>**1.1.7 Inserting CSV or TSV data**

If your data is in CSV format, you can insert it using the  $-\cos y$  option:

\$ sqlite-utils insert dogs.db dogs docs.csv --csv

For tab-delimited data, use  $-\text{tsv}$ :

```
$ sqlite-utils insert dogs.db dogs docs.tsv --tsv
```
#### <span id="page-13-0"></span>**1.1.8 Insert-replacing data**

Insert-replacing works exactly like inserting, with the exception that if your data has a primary key that matches an already existing record that record will be replaced with the new data.

After running the above dogs. json example, try running this:

```
$echo '{'"id": 2, "name": "Pancakes", "age": 3}'' | \sqlite-utils insert dogs.db dogs - --pk=id --replace
```
This will replace the record for id=2 (Pancakes) with a new record with an updated age.

#### <span id="page-13-1"></span>**1.1.9 Upserting data**

Upserting is update-or-insert. If a row exists with the specified primary key the provided columns will be updated. If no row exists that row will be created.

Unlike insert --replace, an upsert will ignore any column values that exist but are not present in the upsert document.

For example:

```
$ echo '{"id": 2, "age": 4}' | \
    sqlite-utils upsert dogs.db dogs - --pk=id
```
This will update the dog with id=2 to have an age of 4, creating a new record (with a null name) if one does not exist. If a row DOES exist the name will be left as-is.

The command will fail if you reference columns that do not exist on the table. To automatically create missing columns, use the --alter option.

Note: upsert in sqlite-utils 1.x worked like insert ... --replace does in 2.x. See [issue #66](https://github.com/simonw/sqlite-utils/issues/66) for details of this change.

#### <span id="page-13-2"></span>**1.1.10 Adding columns**

You can add a column using the add-column command:

\$ sqlite-utils add-column mydb.db mytable nameofcolumn text

The last argument here is the type of the column to be created. You can use one of  $text$ , integer, float or blob. If you leave it off, text will be used.

You can add a column that is a foreign key reference to another table using the  $-\text{f}$  $\text{k}$  option:

\$ sqlite-utils add-column mydb.db dogs species\_id --fk species

This will automatically detect the name of the primary key on the species table and use that (and its type) for the new column.

You can explicitly specify the column you wish to reference using  $-\text{fk}-\text{col}$ :

\$ sqlite-utils add-column mydb.db dogs species\_id --fk species --fk-col ref

You can set a NOT NULL DEFAULT 'x' constraint on the new column using --not-null-default:

\$ sqlite-utils add-column mydb.db dogs friends\_count integer --not-null-default 0

#### <span id="page-14-0"></span>**1.1.11 Adding columns automatically on insert/update**

You can use the  $-\text{after}$  option to automatically add new columns if the data you are inserting or upserting is of a different shape:

\$ sqlite-utils insert dogs.db dogs new-dogs.json --pk=id --alter

#### <span id="page-14-1"></span>**1.1.12 Adding foreign key constraints**

The add-foreign-key command can be used to add new foreign key references to an existing table - something which SQLite's ALTER TABLE command does not support.

To add a foreign key constraint pointing the books.author\_id column to authors.id in another table, do this:

\$ sqlite-utils add-foreign-key books.db books author\_id authors id

If you omit the other table and other column references sqlite-utils will attempt to guess them - so the above example could instead look like this:

\$ sqlite-utils add-foreign-key books.db books author\_id

See *[Adding foreign key constraints](#page-28-0)* in the Python API documentation for further details, including how the automatic table guessing mechanism works.

#### <span id="page-14-4"></span>**Adding indexes for all foreign keys**

If you want to ensure that every foreign key column in your database has a corresponding index, you can do so like this:

```
$ sqlite-utils index-foreign-keys books.db
```
#### <span id="page-14-2"></span>**1.1.13 Setting defaults and not null constraints**

You can use the  $--$ not-null and  $--$ default options (to both insert and upsert) to specify columns that should be NOT NULL or to set database defaults for one or more specific columns:

```
$ sqlite-utils insert dogs.db dogs_with_scores dogs-with-scores.json \
   --not-null=age \
    --not-null=name \
    --default age 2 \
    --default score 5
```
#### <span id="page-14-3"></span>**1.1.14 Creating indexes**

You can add an index to an existing table using the create-index subcommand:

```
$ sqlite-utils create-index mydb.db mytable col1 [col2...]
```
This can be used to create indexes against a single column or multiple columns.

The name of the index will be automatically derived from the table and columns. To specify a different name, use --name=name\_of\_index.

Use the --unique option to create a unique index.

Use  $-\text{i}\,\text{f}-\text{not}-\text{exists}$  to avoid attempting to create the index if one with that name already exists.

#### <span id="page-15-0"></span>**1.1.15 Configuring full-text search**

You can enable SQLite full-text search on a table and a set of columns like this:

\$ sqlite-utils enable-fts mydb.db documents title summary

This will use SQLite's FTS5 module by default. Use  $-\text{\texttt{fts4}}$  if you want to use FTS4:

\$ sqlite-utils enable-fts mydb.db documents title summary --fts4

The enable-fts command will populate the new index with all existing documents. If you later add more documents you will need to use populate-fts to cause them to be indexed as well:

\$ sqlite-utils populate-fts mydb.db documents title summary

A better solution here is to use database triggers. You can set up database triggers to automatically update the full-text index using the --create-triggers option when you first run enable-fts:

\$ sqlite-utils enable-fts mydb.db documents title summary --create-triggers

To remove the FTS tables and triggers you created, use disable-fts:

\$ sqlite-utils disable-fts mydb.db documents

### <span id="page-15-1"></span>**1.1.16 Vacuum**

You can run VACUUM to optimize your database like so:

\$ sqlite-utils vacuum mydb.db

#### <span id="page-15-2"></span>**1.1.17 Optimize**

The optimize command can dramatically reduce the size of your database if you are using SQLite full-text search. It runs OPTIMIZE against all of our FTS4 and FTS5 tables, then runs VACUUM.

If you just want to run OPTIMIZE without the VACUUM, use the --no-vacuum flag.

```
# Optimize all FTS tables and then VACUUM
$ sqlite-utils optimize mydb.db
# Optimize but skip the VACUUM
$ sqlite-utils optimize --no-vacuum mydb.db
```
## <span id="page-16-0"></span>**1.2 Python API**

#### <span id="page-16-1"></span>**1.2.1 Connecting to or creating a database**

Database objects are constructed by passing in either a path to a file on disk or an existing SQLite3 database connection:

```
from sqlite_utils import Database
```

```
db = Database("my_database.db")
```
This will create my\_database.db if it does not already exist.

If you want to recreate a database from scratch (first removing the existing file from disk if it already exists) you can use the recreate=True argument:

db = Database("my\_database.db", recreate=True)

Instead of a file path you can pass in an existing SQLite connection:

```
import sqlite3
```
db = Database(sqlite3.connect("my\_database.db"))

If you want to create an in-memory database, you can do so like this:

```
db = Database(memory=True)
```
Tables are accessed using the indexing operator, like so:

 $table = db['my_table"]$ 

If the table does not yet exist, it will be created the first time you attempt to insert or upsert data into it.

You can also access tables using the .table() method like so:

table = db.table("my\_table")

Using this factory function allows you to set *[Table configuration options](#page-20-0)*.

## <span id="page-16-2"></span>**1.2.2 Listing tables**

You can list the names of tables in a database using the .table\_names() method:

```
>>> db.table_names()
['dogs']
```
To see just the FTS4 tables, use .table\_names(fts4=True). For FTS5, use .table\_names(fts5=True).

You can also iterate through the table objects themselves using the .tables property:

```
>>> db.tables
[<Table dogs>]
```
#### <span id="page-17-0"></span>**1.2.3 Listing views**

.view\_names() shows you a list of views in the database:

```
>>> db.view_names()
['good_dogs']
```
You can iterate through view objects using the . views property:

```
>>> db.views
[<View good_dogs>]
```
View objects are similar to Table objects, except that any attempts to insert or update data will throw an error. The full list of methods and properties available on a view object is as follows:

- columns
- columns\_dict
- count
- schema
- rows
- rows\_where(where, where\_args)
- drop()

#### <span id="page-17-1"></span>**1.2.4 Listing rows**

To iterate through dictionaries for each of the rows in a table, use .rows:

```
>>> db = sqlite_utils.Database("dogs.db")
>>> for row in db["dogs"].rows:
        ... print(row)
{'id': 1, 'age': 4, 'name': 'Cleo'}
{'id': 2, 'age': 2, 'name': 'Pancakes'}
```
You can filter rows by a WHERE clause using .rows\_where(where, where\_args):

```
>>> db = sqlite_utils.Database("dogs.db")
>>> for row in db["dogs"].rows_where("age > ?", [3]):
... print(row)
{'id': 1, 'age': 4, 'name': 'Cleo'}
```
#### <span id="page-17-2"></span>**1.2.5 Retrieving a specific record**

You can retrieve a record by its primary key using table.get():

```
>>> db = sqlite_utils.Database("dogs.db")
>>> print(db["dogs"].get(1))
{'id': 1, 'age': 4, 'name': 'Cleo'}
```
If the table has a compound primary key you can pass in the primary key values as a tuple:

```
>>> db["compound_dogs"].get(("mixed", 3))
```
If the record does not exist a NotFoundError will be raised:

```
from sqlite_utils.db import NotFoundError
try:
   row = db['dogs''] . get (5)except NotFoundError:
   print("Dog not found")
```
#### <span id="page-18-0"></span>**1.2.6 Creating tables**

The easiest way to create a new table is to insert a record into it:

```
from sqlite_utils import Database
import sqlite3
db = Database(sglite3.comrect("/tmp/dogs.db"))dogs = db["dogs"]dogs.insert({
   "name": "Cleo",
    "twitter": "cleopaws",
    "age": 3,
    "is_good_dog": True,
})
```
This will automatically create a new table called "dogs" with the following schema:

```
CREATE TABLE dogs (
   name TEXT,
   twitter TEXT,
   age INTEGER,
    is_good_dog INTEGER
)
```
You can also specify a primary key by passing the  $pk = parameter$  to the . insert() call. This will only be obeyed if the record being inserted causes the table to be created:

```
dogs.insert({
    "id": 1,
    "name": "Cleo",
    "twitter": "cleopaws",
    "age": 3,
    "is_good_dog": True,
}, pk = "id")
```
The order of the columns in the table will be derived from the order of the keys in the dictionary, provided you are using Python 3.6 or later.

If you want to explicitly set the order of the columns you can do so using the  $\text{column\_order}=$  parameter:

```
dogs.insert({
    "id": 1,
    "name": "Cleo",
    "twitter": "cleopaws",
    "age": 3,
    "is_good_dog": True,
}, pk="id", column_order=("id", "twitter", "name"))
```
You don't need to pass all of the columns to the column order parameter. If you only pass a subset of the columns the remaining columns will be ordered based on the key order of the dictionary.

After inserting a row like this, the dogs.last\_rowid property will return the SQLite rowid assigned to the most recently inserted record.

The dogs. Last pk property will return the last inserted primary key value, if you specified one. This can be very useful when writing code that creates foreign keys or many-to-many relationships.

#### <span id="page-19-0"></span>**Explicitly creating a table**

You can directly create a new table without inserting any data into it using the .create() method:

```
db["cats"].create({
    "id": int,
    "name": str,
    "weight": float,
}, pk="id")
```
The first argument here is a dictionary specifying the columns you would like to create. Each column is paired with a Python type indicating the type of column. See *[Adding columns](#page-26-0)* for full details on how these types work.

This method takes optional arguments pk=, column\_order=, foreign\_keys=, not\_null=set() and defaults=dict() - explained below.

#### <span id="page-19-1"></span>**Compound primary keys**

If you want to create a table with a compound primary key that spans multiple columns, you can do so by passing a tuple of column names to any of the methods that accept a  $pk = parameter$ . For example:

```
db["cats"].create({
    "id": int,
   "breed": str,
    "name": str,
    "weight": float,
}, pk=("breed", "id"))
```
This also works for the .insert $($ , .insert\_all $()$ , .upsert $()$  and .upsert\_all $()$  methods.

#### <span id="page-19-2"></span>**Specifying foreign keys**

Any operation that can create a table (.create(), .insert(), .insert\_all(), .upsert() and . upsert\_all()) accepts an optional foreign\_keys= argument which can be used to set up foreign key constraints for the table that is being created.

If you are using your database with [Datasette,](https://datasette.readthedocs.io/) Datasette will detect these constraints and use them to generate hyperlinks to associated records.

The foreign\_keys argument takes a list that indicates which foreign keys should be created. The list can take several forms. The simplest is a list of columns:

foreign\_keys=["author\_id"]

The library will guess which tables you wish to reference based on the column names using the rules described in *[Adding foreign key constraints](#page-28-0)*.

You can also be more explicit, by passing in a list of tuples:

```
foreign_keys=[
    ("author_id", "authors", "id")
]
```
This means that the author\_id column should be a foreign key that references the id column in the authors table.

You can leave off the third item in the tuple to have the referenced column automatically set to the primary key of that table. A full example:

```
db["authors"].insert_all([
    {"id": 1, "name": "Sally"},
    {"id": 2, "name": "Asheesh"}
], pk="id")db["books"].insert_all([
    {"title": "Hedgehogs of the world", "author_id": 1},
    {"title": "How to train your wolf", "author_id": 2},
], foreign_keys=[
    ("author_id", "authors")
])
```
#### <span id="page-20-0"></span>**1.2.7 Table configuration options**

The .insert(), .upsert(), .insert\_all() and .upsert\_all() methods each take a number of keyword arguments, some of which influence what happens should they cause a table to be created and some of which affect the behavior of those methods.

You can set default values for these methods by accessing the table through the  $db$ .table(...) method (instead of using db ["table\_name"]), like so:

```
table = db.table(
    "authors",
   pk="id",
   not_null={"name", "score"},
    column_order=("id", "name", "score", "url")
)
# Now you can call .insert() like so:
table.insert({\text{''id'': 1, "name" : "Tracy", "score": 5}})
```
The configuration options that can be specified in this way are pk, foreign\_keys, column\_order, not\_null, defaults, upsert, batch\_size, hash\_id, alter, ignore. These are all documented below.

#### <span id="page-20-1"></span>**1.2.8 Setting defaults and not null constraints**

Each of the methods that can cause a table to be created take optional arguments not null=set() and defaults=dict(). The methods that take these optional arguments are:

- db.create\_table(...)
- table.create(...)
- table.insert(...)
- table.insert\_all(...)
- table.upsert(...)

```
• table.upsert_all(...)
```
You can use  $not\_null =$  to pass a set of column names that should have a NOT NULL constraint set on them when they are created.

You can use defaults = to pass a dictionary mapping columns to the default value that should be specified in the CREATE TABLE statement.

Here's an example that uses these features:

```
db["authors"].insert_all(
   [{"id": 1, "name": "Sally", "score": 2}],
   pk="id",
   not_null={"name", "score"},
   defaults={"score": 1},
)
db["authors"].insert({"name": "Dharma"})
list(db["authors"].rows)
# Outputs:
# [{'id': 1, 'name': 'Sally', 'score': 2},
# {'id': 3, 'name': 'Dharma', 'score': 1}]
print(db["authors"].schema)
˓→ # Outputs:
# CREATE TABLE [authors] (
# [id] INTEGER PRIMARY KEY,
# [name] TEXT NOT NULL,
# [score] INTEGER NOT NULL DEFAULT 1
# )
```
## <span id="page-21-0"></span>**1.2.9 Bulk inserts**

If you have more than one record to insert, the insert\_all() method is a much more efficient way of inserting them. Just like insert() it will automatically detect the columns that should be created, but it will inspect the first batch of 100 items to help decide what those column types should be.

Use it like this:

```
dogs.insert_all([{
   "id": 1,
    "name": "Cleo",
    "twitter": "cleopaws",
    "age": 3,
    "is_good_dog": True,
}, {
    "id": 2,
    "name": "Marnie",
    "twitter": "MarnieTheDog",
    "age": 16,
    "is_good_dog": True,
}], pk="id", column_order=("id", "twitter", "name"))
```
The column types used in the CREATE TABLE statement are automatically derived from the types of data in that first batch of rows. Any additional or missing columns in subsequent batches will be ignored.

The function can accept an iterator or generator of rows and will commit them according to the batch size. The default batch size is 100, but you can specify a different size using the batch\_size parameter:

```
db["big_table"].insert_all(({
    "id": 1,
    "name": "Name {}".format(i),
} for i in range(10000)), batch_size=1000)
```
You can skip inserting any records that have a primary key that already exists using ignore=True. This works with both .insert $({\ldots},$  ignore=True) and .insert\_all $([...],$  ignore=True).

#### <span id="page-22-0"></span>**1.2.10 Insert-replacing data**

If you want to insert a record or replace an existing record with the same primary key, using the replace=True argument to .insert() or .insert\_all():

```
dogs.insert_all([{
   "id": 1,
   "name": "Cleo",
    "twitter": "cleopaws",
    "age": 3,
    "is_good_dog": True,
}, { }"id": 2,
    "name": "Marnie",
    "twitter": "MarnieTheDog",
    "age": 16,
    "is_good_dog": True,
}], pk="id", replace=True)
```
Note: Prior to sqlite-utils 2.x the .upsert() and .upsert\_all() methods did this. See *[Upserting data](#page-23-2)* for the new behaviour of those methods in 2.x.

#### <span id="page-22-1"></span>**1.2.11 Updating a specific record**

You can update a record by its primary key using table.update():

```
>>> db = sqlite_utils.Database("dogs.db")
>>> print(db["dogs"].get(1))
{'id': 1, 'age': 4, 'name': 'Cleo'}
>>> db["dogs"].update(1, {"age": 5})
>>> print(db["dogs"].get(1))
{'id': 1, 'age': 5, 'name': 'Cleo'}
```
The first argument to update () is the primary key. This can be a single value, or a tuple if that table has a compound primary key:

**>>>** db["compound\_dogs"].update((5, 3), {"name": "Updated"})

The second argument is a dictonary of columns that should be updated, along with their new values.

You can cause any missing columns to be added automatically using  $\text{after=True}$ :

**>>>** db["dogs"].update(1, {"breed": "Mutt"}, alter=**True**)

#### <span id="page-23-0"></span>**1.2.12 Deleting a specific record**

You can delete a record using table.delete():

```
>>> db = sqlite_utils.Database("dogs.db")
>>> db["dogs"].delete(1)
```
The delete() method takes the primary key of the record. This can be a tuple of values if the row has a compound primary key:

```
>>> db["compound_dogs"].delete((5, 3))
```
#### <span id="page-23-1"></span>**1.2.13 Deleting multiple records**

You can delete all records in a table that match a specific WHERE statement using  $table$ .delete where():

```
>>> db = sqlite_utils.Database("dogs.db")
>>> # Delete every dog with age less than 3
>>> db["dogs"].delete_where("age < ?", [3]):
```
Calling table.delete\_where() with no other arguments will delete every row in the table.

#### <span id="page-23-2"></span>**1.2.14 Upserting data**

Upserting allows you to insert records if they do not exist and update them if they DO exist, based on matching against their primary key.

For example, given the dogs database you could upsert the record for Cleo like so:

```
dogs.upsert([{
    "id": 1,
    "name": "Cleo",
    "twitter": "cleopaws",
    "age": 4,
    "is_good_dog": True,
}, pk="id", column_order=("id", "twitter", "name"))
```
If a record exists with id=1, it will be updated to match those fields. If it does not exist it will be created.

Any existing columns that are not referenced in the dictionary passed to . upsert() will be unchanged. If you want to replace a record entirely, use .insert(doc, replace=True) instead.

Note that the pk and column\_order parameters here are optional if you are certain that the table has already been created. You should pass them if the table may not exist at the time the first upsert is performed.

An upsert\_all() method is also available, which behaves like insert\_all() but performs upserts instead.

Note: .upsert() and .upsert\_all() in sqlite-utils 1.x worked like .insert(..., replace=True) and . insert\_all(..., replace=True) do in 2.x. See [issue #66](https://github.com/simonw/sqlite-utils/issues/66) for details of this change.

## <span id="page-24-0"></span>**1.2.15 Working with lookup tables**

A useful pattern when populating large tables in to break common values out into lookup tables. Consider a table of Trees, where each tree has a species. Ideally these species would be split out into a separate Species table, with each one assigned an integer primary key that can be referenced from the Trees table species\_id column.

#### **Creating lookup tables explicitly**

Calling db["Species"].lookup({"name": "Palm"}) creates a table called Species (if one does not already exist) with two columns: id and name. It sets up a unique constraint on the name column to guarantee it will not contain duplicate rows. It then inserts a new row with the name set to Palm and returns the new integer primary key value.

If the Species table already exists, it will insert the new row and return the primary key. If a row with that name already exists, it will return the corresponding primary key value directly.

If you call .lookup() against an existing table without the unique constraint it will attempt to add the constraint, raising an IntegrityError if the constraint cannot be created.

If you pass in a dictionary with multiple values, both values will be used to insert or retrieve the corresponding ID and any unique constraint that is created will cover all of those columns, for example:

```
db["Trees"].insert({
    "latitude": 49.1265976,
    "longitude": 2.5496218,
    "species": db["Species"].lookup({
        "common_name": "Common Juniper",
        "latin_name": "Juniperus communis"
    })
})
```
#### <span id="page-24-1"></span>**Populating lookup tables automatically during insert/upsert**

A more efficient way to work with lookup tables is to define them using the  $\epsilon$ xtracts= parameter, which is accepted by .insert(), .upsert(), .insert\_all(), .upsert\_all() and by the .table(...) factory function.

extracts= specifies columns which should be "extracted" out into a separate lookup table during the data insertion.

It can be either a list of column names, in which case the extracted table names will match the column names exactly, or it can be a dictionary mapping column names to the desired name of the extracted table.

To extract the species column out to a separate Species table, you can do this:

```
# Using the table factory
trees = db.table("Trees", extracts={"species": "Species"})
trees.insert({
    "latitude": 49.1265976,
    "longitude": 2.5496218,
    "species": "Common Juniper"
})
# If you want the table to be called 'species', you can do this:
trees = db.table("Trees", extracts=["species"])
# Using .insert() directly
db["Trees"].insert({
```
(continues on next page)

(continued from previous page)

```
"latitude": 49.1265976,
  "longitude": 2.5496218,
  "species": "Common Juniper"
extracts={"species": "Species"})
```
## <span id="page-25-0"></span>**1.2.16 Working with many-to-many relationships**

sqlite-utils includes a shortcut for creating records using many-to-many relationships in the form of the table.m2m(...) method.

Here's how to create two new records and connect them via a many-to-many table in a single line of code:

```
db["dogs"].insert({"id": 1, "name": "Cleo"}, pk="id").m2m(
    "humans", {"id": 1, "name": "Natalie"}, pk="id"
)
```
Running this example actually creates three tables: dogs, humans and a many-to-many dogs\_humans table. It will insert a record into each of those tables.

The .m2m() method executes against the last record that was affected by .insert() or .update() - the record identified by the table.last\_pk property. To execute .m2m() against a specific record you can first select it by passing its primary key to .update():

```
db["dogs"].update(1).m2m(
    "humans", {"id": 2, "name": "Simon"}, pk="id"
)
```
The first argument to .m2m () can be either the name of a table as a string or it can be the table object itself.

The second argument can be a single dictionary record or a list of dictionaries. These dictionaries will be passed to .upsert() against the specified table.

Here's alternative code that creates the dog record and adds two people to it:

```
db = Database(memory=True)
dogs = db.table("dogs", pk="id")
humans = db.table('humans', pk="id")dogs.insert({"id": 1, "name": "Cleo"}).m2m(
   humans, [
       {"id": 1, "name": "Natalie"},
        {"id": 2, "name": "Simon"}
    ]
)
```
The method will attempt to find an existing many-to-many table by looking for a table that has foreign key relationships against both of the tables in the relationship.

If it cannot find such a table, it will create a new one using the names of the two tables - dogs\_humans in this example. You can customize the name of this table using the  $m2m$  table= argument to .m2m().

It it finds multiple candidate tables with foreign keys to both of the specified tables it will raise a sqlite utils. db.NoObviousTable exception. You can avoid this error by specifying the correct table using m2m\_table=.

#### **Using m2m and lookup tables together**

You can work with (or create) lookup tables as part of a call to .m2m () using the lookup= parameter. This accepts the same argument as table.lookup() does - a dictionary of values that should be used to lookup or create a row in the lookup table.

This example creates a dogs table, populates it, creates a characteristics table, populates that and sets up a many-tomany relationship between the two. It chains  $\cdot$  m2m() twice to create two associated characteristics:

```
db = Database(memory=True)
dogs = db.table("dogs", pk="id")
dogs.insert({"id": 1, "name": "Cleo"}).m2m(
    "characteristics", lookup={
        "name": "Playful"
    }
).m2m(
    "characteristics", lookup={
       "name": "Opinionated"
    }
)
```
You can inspect the database to see the results like this:

```
>>> db.table_names()
['dogs', 'characteristics', 'characteristics_dogs']
>>> list(db["dogs"].rows)
[{'id': 1, 'name': 'Cleo'}]
>>> list(db["characteristics"].rows)
[{'id': 1, 'name': 'Playful'}, {'id': 2, 'name': 'Opinionated'}]
>>> list(db["characteristics_dogs"].rows)
[{'characteristics_id': 1, 'dogs_id': 1}, {'characteristics_id': 2, 'dogs_id': 1}]
>>> print(db["characteristics_dogs"].schema)
CREATE TABLE [characteristics_dogs] (
    [characteristics_id] INTEGER REFERENCES [characteristics]([id]),
    [dogs_id] INTEGER REFERENCES [dogs]([id]),
   PRIMARY KEY ([characteristics_id], [dogs_id])
)
```
## <span id="page-26-0"></span>**1.2.17 Adding columns**

You can add a new column to a table using the .add\_column(col\_name, col\_type) method:

```
db["dogs"].add_column("instagram", str)
db["dogs"].add_column("weight", float)
db["dogs"].add_column("dob", datetime.date)
db["dogs"].add_column("image", "BLOB")
db["dogs"].add_column("website") # str by default
```
You can specify the col\_type argument either using a SQLite type as a string, or by directly passing a Python type e.g. str or float.

The col type is optional - if you omit it the type of TEXT will be used.

SQLite types you can specify are "TEXT", "INTEGER", "FLOAT" or "BLOB".

If you pass a Python type, it will be mapped to SQLite types as shown here:

```
float: "FLOAT"
int: "INTEGER"
bool: "INTEGER"
str: "TEXT"
bytes: "BLOB"
datetime.datetime: "TEXT"
datetime.date: "TEXT"
datetime.time: "TEXT"
# If numpy is installed
np.int8: "INTEGER"
np.int16: "INTEGER"
np.int32: "INTEGER"
np.int64: "INTEGER"
np.uint8: "INTEGER"
np.uint16: "INTEGER"
np.uint32: "INTEGER"
np.uint64: "INTEGER"
np.float16: "FLOAT"
np.float32: "FLOAT"
np.float64: "FLOAT"
```
You can also add a column that is a foreign key reference to another table using the  $f$ k parameter:

db["dogs"].add\_column("species\_id", fk="species")

This will automatically detect the name of the primary key on the species table and use that (and its type) for the new column.

You can explicitly specify the column you wish to reference using  $fk\_col$ :

```
db["dogs"].add_column("species_id", fk="species", fk_col="ref")
```
You can set a NOT NULL DEFAULT 'x' constraint on the new column using not\_null\_default:

db["dogs"].add\_column("friends\_count", int, not\_null\_default=0)

#### <span id="page-27-0"></span>**1.2.18 Adding columns automatically on insert/update**

You can insert or update data that includes new columns and have the table automatically altered to fit the new schema using the alter=True argument. This can be passed to all four of .insert(), .upsert(), .insert\_all() and .upsert\_all(), or it can be passed to db.table(table\_name, alter=True) to enable it by default for all method calls against that table instance.

```
db["new_table"].insert({"name": "Gareth"})
# This will throw an exception:
db["new_table"].insert({"name": "Gareth", "age": 32})
# This will succeed and add a new "age" integer column:
db["new_table"].insert({"name": "Gareth", "age": 32}, alter=True)
# You can see confirm the new column like so:
print(db["new_table"].columns_dict)
# Outputs this:
# {'name': <class 'str'>, 'age': <class 'int'>}
# This works too:
```
(continues on next page)

(continued from previous page)

```
new_table = db.table("new_table", alter=True)
new_table.insert({"name": "Gareth", "age": 32, "shoe_size": 11})
```
## <span id="page-28-0"></span>**1.2.19 Adding foreign key constraints**

The SQLite ALTER TABLE statement doesn't have the ability to add foreign key references to an existing column.

It's possible to add these references through very careful manipulation of SQLite's sqlite\_master table, using PRAGMA writable\_schema.

sqlite-utils can do this for you, though there is a significant risk of data corruption if something goes wrong so it is advisable to create a fresh copy of your database file before attempting this.

Here's an example of this mechanism in action:

```
db["authors"].insert_all([
    {"id": 1, "name": "Sally"},
    {"id": 2, "name": "Asheesh"}
], pk="id")db["books"].insert_all([
    {"title": "Hedgehogs of the world", "author_id": 1},
    {"title": "How to train your wolf", "author_id": 2},
])
db["books"].add_foreign_key("author_id", "authors", "id")
```
The table.add\_foreign\_key(column, other\_table, other\_column) method takes the name of the column, the table that is being referenced and the key column within that other table. If you ommit the other\_column argument the primary key from that table will be used automatically. If you omit the other table argument the table will be guessed based on some simple rules:

- If the column is of format author\_id, look for tables called author or authors
- If the column does not end in  $_id$ , try looking for a table with the exact name of the column or that name with an added s

#### <span id="page-28-1"></span>**Adding multiple foreign key constraints at once**

The final step in adding a new foreign key to a SQLite database is to run VACUUM, to ensure the new foreign key is available in future introspection queries.

VACUUM against a large (multi-GB) database can take several minutes or longer. If you are adding multiple foreign keys using table.add\_foreign\_key(...) these can quickly add up.

Instead, you can use db.add\_foreign\_keys(...) to add multiple foreign keys within a single transaction. This method takes a list of four-tuples, each one specifying a table, column, other\_table and other\_column.

Here's an example adding two foreign keys at once:

```
db.add_foreign_keys([
    ("dogs", "breed_id", "breeds", "id"),
    ("dogs", "home_town_id", "towns", "id")
])
```
#### <span id="page-29-4"></span>**Adding indexes for all foreign keys**

If you want to ensure that every foreign key column in your database has a corresponding index, you can do so like this:

db.index\_foreign\_keys()

#### <span id="page-29-0"></span>**1.2.20 Dropping a table or view**

You can drop a table or view using the .drop() method:

```
db["my_table"].drop()
```
#### <span id="page-29-1"></span>**1.2.21 Setting an ID based on the hash of the row contents**

Sometimes you will find yourself working with a dataset that includes rows that do not have a provided obvious ID, but where you would like to assign one so that you can later upsert into that table without creating duplicate records.

In these cases, a useful technique is to create an ID that is derived from the sha1 hash of the row contents.

sqlite-utils can do this for you using the hash\_id= option. For example:

```
db = sqlite_utils.Database("dogs.db")
db["dogs"].upsert({"name": "Cleo", "twitter": "cleopaws"}, hash_id="id")
print(list(db["dogs]))
```
Outputs:

```
[{'id': 'f501265970505d9825d8d9f590bfab3519fb20b1', 'name': 'Cleo', 'twitter':
˓→'cleopaws'}]
```
If you are going to use that ID straight away, you can access it using last\_pk:

```
dog_id = db["dogs"].upsert({
    "name": "Cleo",
    "twitter": "cleopaws"
}, hash_id="id").last_pk
# dog_id is now "f501265970505d9825d8d9f590bfab3519fb20b1"
```
#### <span id="page-29-2"></span>**1.2.22 Creating views**

The .create\_view() method on the database class can be used to create a view:

```
db.create_view("good_dogs", """
    select * from dogs where is_good_dog = 1
""")
```
#### <span id="page-29-3"></span>**1.2.23 Storing JSON**

SQLite has [excellent JSON support,](https://www.sqlite.org/json1.html) and sqlite-utils can help you take advantage of this: if you attempt to insert a value that can be represented as a JSON list or dictionary, sqlite-utils will create TEXT column and store your data as serialized JSON. This means you can quickly store even complex data structures in SQLite and query them using JSON features.

For example:

```
db["niche_museums"].insert({
    "name": "The Bigfoot Discovery Museum",
    "url": "http://bigfootdiscoveryproject.com/"
    "hours": {
        "Monday": [11, 18],
        "Wednesday": [11, 18],
        "Thursday": [11, 18],
        "Friday": [11, 18],
        "Saturday": [11, 18],
        "Sunday": [11, 18]
    },
    "address": {
        "streetAddress": "5497 Highway 9",
        "addressLocality": "Felton, CA",
        "postalCode": "95018"
    }
})
db.conn.execute("""
   select json_extract(address, '$.addressLocality')
   from niche_museums
""").fetchall()
# Returns [('Felton, CA',)]
```
#### <span id="page-30-0"></span>**1.2.24 Converting column values using SQL functions**

Sometimes it can be useful to run values through a SQL function prior to inserting them. A simple example might be converting a value to upper case while it is being inserted.

The conversions= $\{ \ldots \}$  parameter can be used to specify custom SQL to be used as part of a INSERT or UPDATE SQL statement.

You can specify an upper case conversion for a specific column like so:

```
db["example"].insert({
   "name": "The Bigfoot Discovery Museum"
}, conversions={"name": "upper(?)"})
# list(db["example"].rows) now returns:
# [{'name': 'THE BIGFOOT DISCOVERY MUSEUM'}]
```
The dictionary key is the column name to be converted. The value is the SQL fragment to use, with a ? placeholder for the original value.

A more useful example: if you are working with [SpatiaLite](https://www.gaia-gis.it/fossil/libspatialite/index) you may find yourself wanting to create geometry values from a WKT value. Code to do that could look like this:

```
import sqlite3
import sqlite_utils
from shapely.geometry import shape
import requests
# Open a database and load the SpatiaLite extension:
```
(continues on next page)

**import sqlite3**

(continued from previous page)

```
conn = sqlite3.connect("places.db")
conn.enable_load_extension(True)
conn.load_extension("/usr/local/lib/mod_spatialite.dylib")
# Use sqlite-utils to create a places table:
db = sqlite_utils.Database(conn)
places = db["places"].create({"id": int, "name": str, })
# Add a SpatiaLite 'geometry' column:
db.conn.execute("select InitSpatialMetadata(1)")
db.conn.execute(
    "SELECT AddGeometryColumn('places', 'geometry', 4326, 'MULTIPOLYGON', 2);"
\lambda# Fetch some GeoJSON from Who's On First:
geojson = requests.get(
    "https://data.whosonfirst.org/404/227/475/404227475.geojson"
).json()
# Convert to "Well Known Text" format using shapely
wkt = shape(geojson["geometry"]).wkt
# Insert the record, converting the WKT to a SpatiaLite geometry:
db["places"].insert(
    {"name": "Wales", "geometry": wkt},
    conversions={"geometry": "GeomFromText(?, 4326)"},
)
```
## <span id="page-31-0"></span>**1.2.25 Introspection**

If you have loaded an existing table or view, you can use introspection to find out more about it:

```
>>> db["PlantType"]
<Table PlantType (id, value)>
```
The .exists() method can be used to find out if a table exists or not:

```
>>> db["PlantType"].exists()
True
>>> db["PlantType2"].exists()
False
```
The .count property shows the current number of rows (select count  $(*)$  from table):

```
>>> db["PlantType"].count
3
>>> db["Street_Tree_List"].count
189144
```
The .columns property shows the columns in the table or view:

```
>>> db["PlantType"].columns
[Column(cid=0, name='id', type='INTEGER', notnull=0, default_value=None, is_pk=1),
Column(cid=1, name='value', type='TEXT', notnull=0, default value=None, is pk=0)]
```
The .columns\_dict property returns a dictionary version of this with just the names and types:

```
>>> db["PlantType"].columns_dict
{'id': <class 'int'>, 'value': <class 'str'>}
```
The .foreign\_keys property shows if the table has any foreign key relationships. It is not available on views.

```
>>> db["Street_Tree_List"].foreign_keys
[ForeignKey(table='Street_Tree_List', column='qLegalStatus', other_table='qLegalStatus
˓→', other_column='id'),
ForeignKey(table='Street_Tree_List', column='qCareAssistant', other_table=
˓→'qCareAssistant', other_column='id'),
ForeignKey(table='Street_Tree_List', column='qSiteInfo', other_table='qSiteInfo',
˓→other_column='id'),
ForeignKey(table='Street_Tree_List', column='qSpecies', other_table='qSpecies',
˓→other_column='id'),
ForeignKey(table='Street_Tree_List', column='qCaretaker', other_table='qCaretaker',
˓→other_column='id'),
ForeignKey(table='Street_Tree_List', column='PlantType', other_table='PlantType',
˓→other_column='id')]
```
The .schema property outputs the table's schema as a SQL string:

```
>>> print(db["Street_Tree_List"].schema)
CREATE TABLE "Street_Tree_List" (
"TreeID" INTEGER,
  "qLegalStatus" INTEGER,
  "qSpecies" INTEGER,
  "qAddress" TEXT,
  "SiteOrder" INTEGER,
  "qSiteInfo" INTEGER,
  "PlantType" INTEGER,
  "qCaretaker" INTEGER,
  "qCareAssistant" INTEGER,
  "PlantDate" TEXT,
  "DBH" INTEGER,
  "PlotSize" TEXT,
  "PermitNotes" TEXT,
  "XCoord" REAL,
  "YCoord" REAL,
  "Latitude" REAL,
  "Longitude" REAL,
  "Location" TEXT
,
FOREIGN KEY ("PlantType") REFERENCES [PlantType](id),
   FOREIGN KEY ("qCaretaker") REFERENCES [qCaretaker](id),
   FOREIGN KEY ("qSpecies") REFERENCES [qSpecies](id),
   FOREIGN KEY ("qSiteInfo") REFERENCES [qSiteInfo](id),
   FOREIGN KEY ("qCareAssistant") REFERENCES [qCareAssistant](id),
   FOREIGN KEY ("qLegalStatus") REFERENCES [qLegalStatus](id))
```
The .indexes property shows you all indexes created for a table. It is not available on views.

```
>>> db["Street_Tree_List"].indexes
[Index(seq=0, name='"Street_Tree_List_qLegalStatus"', unique=0, origin='c', partial=0,
˓→ columns=['qLegalStatus']),
Index(seq=1, name='"Street_Tree_List_qCareAssistant"', unique=0, origin='c',
˓→partial=0, columns=['qCareAssistant']),
Index(seq=2, name='"Street_Tree_List_qSiteInfo"', unique=0, origin='c', partial=0,
˓→columns=['qSiteInfo']),
Index(seq=3, name='"Street_Tree_List_qSpecies"', unique=0, origin='c', partial=0,
˓→columns=['qSpecies']),
Index(seq=4, name='"Street_Tree_List_qCaretaker"', unique=0, origin='c', partial=0,
˓→columns=['qCaretaker']),
Index(seq=5, name='"Street_Tree_List_PlantType"', unique=0, origin='c', partial=0,
˓→columns=['PlantType'])]
```
The .triggers property lists database triggers. It can be used on both database and table objects.

```
>>> db["authors"].triggers
[Trigger(name='authors_ai', table='authors', sql='CREATE TRIGGER [authors_ai] AFTER
\rightarrowINSERT...'),
Trigger(name='authors_ad', table='authors', sql="CREATE TRIGGER [authors_ad] AFTER,
\rightarrowDELETE..."),
Trigger(name='authors_au', table='authors', sql="CREATE TRIGGER [authors_au] AFTER
\rightarrowUPDATE")]
>>> db.triggers
... similar output to db["authors"].triggers
```
#### <span id="page-33-0"></span>**1.2.26 Enabling full-text search**

You can enable full-text search on a table using .enable\_fts(columns):

dogs.enable\_fts(["name", "twitter"])

You can then run searches using the .search() method:

```
rows = dogs.search("cleo")
```
If you insert additional records into the table you will need to refresh the search index using populate  $f$ ts():

```
dogs.insert({
    "id": 2,
    "name": "Marnie",
    "twitter": "MarnieTheDog",
    "age": 16,
    "is_good_dog": True,
}, pk="id")dogs.populate_fts(["name", "twitter"])
```
A better solution is to use database triggers. You can set up database triggers to automatically update the full-text index using create\_triggers=True:

dogs.enable\_fts(["name", "twitter"], create\_triggers=True)

.enable\_fts() defaults to using [FTS5.](https://www.sqlite.org/fts5.html) If you wish to use [FTS4](https://www.sqlite.org/fts3.html) instead, use the following:

```
dogs.enable_fts(["name", "twitter"], fts_version="FTS4")
```
To remove the FTS tables and triggers you created, use the disable fts() table method:

dogs.disable\_fts()

#### <span id="page-34-0"></span>**1.2.27 Optimizing a full-text search table**

Once you have populated a FTS table you can optimize it to dramatically reduce its size like so:

```
dogs.optimize()
```
This runs the following SQL:

```
INSERT INTO dogs_fts (dogs_fts) VALUES ("optimize");
```
#### <span id="page-34-1"></span>**1.2.28 Creating indexes**

You can create an index on a table using the .create\_index(columns) method. The method takes a list of columns:

dogs.create\_index(["is\_good\_dog"])

By default the index will be named  $\text{idx}_{\text{-}}\{\text{table-name}\}_{\text{-}}\{\text{columns}\}$  - if you want to customize the name of the created index you can pass the index\_name parameter:

```
dogs.create_index(
    ["is_good_dog", "age"],
    index_name="good_dogs_by_age"
)
```
You can create a unique index by passing unique=True:

dogs.create\_index(["name"], unique=True)

Use if\_not\_exists=True to do nothing if an index with that name already exists.

#### <span id="page-34-2"></span>**1.2.29 Vacuum**

You can optimize your database by running VACUUM against it like so:

Database("my\_database.db").vacuum()

#### <span id="page-34-3"></span>**1.2.30 Suggesting column types**

When you create a new table for a list of inserted or upserted Python dictionaries, those methods detect the correct types for the database columns based on the data you pass in.

In some situations you may need to intervene in this process, to customize the columns that are being created in some way - see *[Explicitly creating a table](#page-19-0)*.

That table . create () method takes a dictionary mapping column names to the Python type they should store:

```
db["cats"].create({
    "id": int,
    "name": str,
    "weight": float,
})
```
You can use the suggest\_column\_types() helper function to derive a dictionary of column names and types from a list of records, suitable to be passed to table.create().

For example:

```
from sqlite_utils import Database, suggest_column_types
cats = \lceil \frac{1}{2} \rceil"id": 1,
    "name": "Snowflake"
}, { }"id": 2,
    "name": "Crabtree",
    "age": 4
}]
types = suggest_column_types(cats)
# types now looks like this:
# {"id": <class 'int'>,
# "name": <class 'str'>,
# "age": <class 'int'>}
# Manually add an extra field:
types["thumbnail"] = bytes
# types now looks like this:
# {"id": <class 'int'>,
# "name": <class 'str'>,
# "age": <class 'int'>,
# "thumbnail": <class 'bytes'>}
# Create the table
db = Database("cats.db")
db["cats"].create(types, pk="id")
# Insert the records
db["cats"].insert_all(cats)
# list(db["cats"].rows) now returns:
# [{"id": 1, "name": "Snowflake", "age": None, "thumbnail": None}
# {"id": 2, "name": "Crabtree", "age": 4, "thumbnail": None}]
# The table schema looks like this:
# print(db["cats"].schema)
# CREATE TABLE [cats] (
# [id] INTEGER PRIMARY KEY,
# [name] TEXT,
# [age] INTEGER,
# [thumbnail] BLOB
# )
```
## <span id="page-36-0"></span>**1.3 Changelog**

#### <span id="page-36-1"></span>**1.3.1 2.5 (2020-04-12)**

- Panda's Timestamp is now stored as a SQLite TEXT column. Thanks, b0b5h4rp13! [\(#96\)](https://github.com/simonw/sqlite-utils/issues/96)
- table. last pk is now only available for inserts or upserts of a single record. [\(#98\)](https://github.com/simonw/sqlite-utils/issues/98)
- New Database (filepath, recreate=True) parameter for deleting and recreating the database. [\(#97\)](https://github.com/simonw/sqlite-utils/issues/97)

#### <span id="page-36-2"></span>**1.3.2 2.4.4 (2020-03-23)**

• Fixed bug where columns with only null values were not correctly created. [\(#95\)](https://github.com/simonw/sqlite-utils/issues/95)

#### <span id="page-36-3"></span>**1.3.3 2.4.3 (2020-03-23)**

• Column type suggestion code is no longer confused by null values. [\(#94\)](https://github.com/simonw/sqlite-utils/issues/94)

#### <span id="page-36-4"></span>**1.3.4 2.4.2 (2020-03-14)**

- table.column\_dicts now works with all column types previously it would throw errors on types other than TEXT, BLOB, INTEGER or FLOAT. [\(#92\)](https://github.com/simonw/sqlite-utils/issues/92)
- Documentation for NotFoundError thrown by table.get(pk) see *[Retrieving a specific record](#page-17-2)*.

#### <span id="page-36-5"></span>**1.3.5 2.4.1 (2020-03-01)**

• table.enable\_fts() now works with columns that contain spaces. [\(#90\)](https://github.com/simonw/sqlite-utils/issues/90)

#### <span id="page-36-6"></span>**1.3.6 2.4 (2020-02-26)**

- table.disable\_fts() can now be used to remove FTS tables and triggers that were created using table.enable\_fts(...). [\(#88\)](https://github.com/simonw/sqlite-utils/issues/88)
- The sqlite-utils disable-fts command can be used to remove FTS tables and triggers from the command-line. [\(#88\)](https://github.com/simonw/sqlite-utils/issues/88)
- Trying to create table columns with square braces ([ or ]) in the name now raises an error. [\(#86\)](https://github.com/simonw/sqlite-utils/issues/86)
- Subclasses of dict, list and tuple are now detected as needing a JSON column. [\(#87\)](https://github.com/simonw/sqlite-utils/issues/87)

#### <span id="page-36-7"></span>**1.3.7 2.3.1 (2020-02-10)**

table.create\_index() now works for columns that contain spaces. [\(#85\)](https://github.com/simonw/sqlite-utils/issues/85)

#### <span id="page-36-8"></span>**1.3.8 2.3 (2020-02-08)**

table.exists() is now a method, not a property. This was not a documented part of the API before so I'm considering this a non-breaking change. [\(#83\)](https://github.com/simonw/sqlite-utils/issues/83)

## <span id="page-37-0"></span>**1.3.9 2.2.1 (2020-02-06)**

Fixed a bug where .upsert(..., hash\_id="pk") threw an error [\(#84\)](https://github.com/simonw/sqlite-utils/issues/84).

## <span id="page-37-1"></span>**1.3.10 2.2 (2020-02-01)**

New feature: sqlite utils.suggest column types([records]) returns the suggested column types for a list of records. See *[Suggesting column types](#page-34-3)*. [\(#81\)](https://github.com/simonw/sqlite-utils/issues/81).

This replaces the undocumented table.detect\_column\_types() method.

## <span id="page-37-2"></span>**1.3.11 2.1 (2020-01-30)**

New feature: conversions={...} can be passed to the . insert() family of functions to specify SQL conversions that should be applied to values that are being inserted or updated. See *[Converting column values using SQL](#page-30-0) [functions](#page-30-0)* . [\(#77\)](https://github.com/simonw/sqlite-utils/issues/73).

#### <span id="page-37-3"></span>**1.3.12 2.0.1 (2020-01-05)**

The .upsert() and .upsert\_all() methods now raise a sqlite\_utils.db.PrimaryKeyRequired exception if you call them without specifying the primary key column using  $pk = (\#73)$ .

## <span id="page-37-4"></span>**1.3.13 2.0 (2019-12-29)**

This release changes the behaviour of upsert. It's a breaking change, hence 2.0.

The upsert command-line utility and the .upsert() and .upsert\_all() Python API methods have had their behaviour altered. They used to completely replace the affected records: now, they update the specified values on existing records but leave other columns unaffected.

See *[Upserting data using the Python API](#page-23-2)* and *[Upserting data using the CLI](#page-13-1)* for full details.

If you want the old behaviour - where records were completely replaced - you can use \$ sqlite-utils insert ... --replace on the command-line and .insert(..., replace=True) and .insert\_all(..., replace=True) in the Python API. See *[Insert-replacing data using the Python API](#page-22-0)* and *[Insert-replacing data](#page-13-0) [using the CLI](#page-13-0)* for more.

For full background on this change, see [issue #66.](https://github.com/simonw/sqlite-utils/issues/66)

## <span id="page-37-5"></span>**1.3.14 1.12.1 (2019-11-06)**

• Fixed error thrown when .insert all() and .upsert all() were called with empty lists [\(#52\)](https://github.com/simonw/sqlite-utils/issues/52)

## <span id="page-37-6"></span>**1.3.15 1.12 (2019-11-04)**

Python library utilities for deleting records [\(#62\)](https://github.com/simonw/sqlite-utils/issues/62)

- db["tablename"].delete(4) to delete by primary key, see *[Deleting a specific record](#page-23-0)*
- db["tablename"].delete\_where("id > ?", [3]) to delete by a where clause, see *[Deleting mul](#page-23-1)[tiple records](#page-23-1)*

#### <span id="page-38-0"></span>**1.3.16 1.11 (2019-09-02)**

Option to create triggers to automatically keep FTS tables up-to-date with newly inserted, updated and deleted records. Thanks, Amjith Ramanujam! [\(#57\)](https://github.com/simonw/sqlite-utils/pull/57)

- sqlite-utils enable-fts ... --create-triggers see *[Configuring full-text search using the](#page-15-0) [CLI](#page-15-0)*
- db["tablename"].enable\_fts(..., create\_triggers=True) see *[Configuring full-text](#page-33-0) [search using the Python library](#page-33-0)*
- Support for introspecting triggers for a database or table see *[Introspection](#page-31-0)* [\(#59\)](https://github.com/simonw/sqlite-utils/issues/59)

## <span id="page-38-1"></span>**1.3.17 1.10 (2019-08-23)**

Ability to introspect and run queries against views [\(#54\)](https://github.com/simonw/sqlite-utils/issues/54)

- db.view\_names() method and and db.views property
- Separate View and Table classes, both subclassing new Queryable class
- view.drop() method

See *[Listing views](#page-17-0)*.

#### <span id="page-38-2"></span>**1.3.18 1.9 (2019-08-04)**

• table.m2m(...) method for creating many-to-many relationships: *[Working with many-to-many relation](#page-25-0)[ships](#page-25-0)* [\(#23\)](https://github.com/simonw/sqlite-utils/issues/23)

#### <span id="page-38-3"></span>**1.3.19 1.8 (2019-07-28)**

• table.update(pk, values) method: *[Updating a specific record](#page-22-1)* [\(#35\)](https://github.com/simonw/sqlite-utils/issues/35)

#### <span id="page-38-4"></span>**1.3.20 1.7.1 (2019-07-28)**

- Fixed bug where inserting records with 11 columns in a batch of 100 triggered a "too many SQL variables" error [\(#50\)](https://github.com/simonw/sqlite-utils/issues/50)
- Documentation and tests for table.drop() method: *[Dropping a table or view](#page-29-0)*

#### <span id="page-38-5"></span>**1.3.21 1.7 (2019-07-24)**

Support for lookup tables.

- New table.lookup({...}) utility method for building and querying lookup tables see *[Working with](#page-24-0) [lookup tables](#page-24-0)* [\(#44\)](https://github.com/simonw/sqlite-utils/issues/44)
- New extracts= table configuration option, see *[Populating lookup tables automatically during insert/upsert](#page-24-1)* [\(#46\)](https://github.com/simonw/sqlite-utils/issues/46)
- Use [pysqlite3](https://github.com/coleifer/pysqlite3) if it is available, otherwise use sqlite3 from the standard library
- Table options can now be passed to the new db.table(name, \*\*options) factory function in addition to being passed to insert\_all(records, \*\*options) and friends - see *[Table configuration options](#page-20-0)*

• In-memory databases can now be created using  $db = Database$  (memory=True)

#### <span id="page-39-0"></span>**1.3.22 1.6 (2019-07-18)**

• sqlite-utils insert can now accept TSV data via the new --tsv option [\(#41\)](https://github.com/simonw/sqlite-utils/issues/41)

#### <span id="page-39-1"></span>**1.3.23 1.5 (2019-07-14)**

- Support for compound primary keys [\(#36\)](https://github.com/simonw/sqlite-utils/issues/36)
	- Configure these using the CLI tool by passing  $-\gamma k$  multiple times
	- In Python, pass a tuple of columns to the pk=(..., ...) argument: *[Compound primary keys](#page-19-1)*
- New table.get() method for retrieving a record by its primary key: *[Retrieving a specific record](#page-17-2)* [\(#39\)](https://github.com/simonw/sqlite-utils/issues/39)

#### <span id="page-39-2"></span>**1.3.24 1.4.1 (2019-07-14)**

• Assorted minor documentation fixes: [changes since 1.4](https://github.com/simonw/sqlite-utils/compare/1.4...1.4.1)

#### <span id="page-39-3"></span>**1.3.25 1.4 (2019-06-30)**

• Added sqlite-utils index-foreign-keys command (*[docs](#page-14-4)*) and db.index\_foreign\_keys() method (*[docs](#page-29-4)*) [\(#33\)](https://github.com/simonw/sqlite-utils/issues/33)

#### <span id="page-39-4"></span>**1.3.26 1.3 (2019-06-28)**

• New mechanism for adding multiple foreign key constraints at once: *[db.add\\_foreign\\_keys\(\) documentation](#page-28-1)* [\(#31\)](https://github.com/simonw/sqlite-utils/issues/31)

#### <span id="page-39-5"></span>**1.3.27 1.2.2 (2019-06-25)**

• Fixed bug where datetime.time was not being handled correctly

#### <span id="page-39-6"></span>**1.3.28 1.2.1 (2019-06-20)**

• Check the column exists before attempting to add a foreign key [\(#29\)](https://github.com/simonw/sqlite-utils/issues/29)

#### <span id="page-39-7"></span>**1.3.29 1.2 (2019-06-12)**

- Improved foreign key definitions: you no longer need to specify the column, other\_table AND other\_column to define a foreign key - if you omit the other\_table or other\_column the script will attempt to guess the correct values by instrospecting the database. See *[Adding foreign key constraints](#page-28-0)* for details. [\(#25\)](https://github.com/simonw/sqlite-utils/issues/25)
- Ability to set NOT NULL constraints and DEFAULT values when creating tables [\(#24\)](https://github.com/simonw/sqlite-utils/issues/24). Documentation: *[Setting](#page-20-1) [defaults and not null constraints \(Python API\)](#page-20-1)*, *[Setting defaults and not null constraints \(CLI\)](#page-14-2)*
- Support for not\_null\_default=X / --not-null-default for setting a NOT NULL DEFAULT 'x' when adding a new column. Documentation: *[Adding columns \(Python API\)](#page-26-0)*, *[Adding columns \(CLI\)](#page-13-2)*

#### <span id="page-40-0"></span>**1.3.30 1.1 (2019-05-28)**

- Support for ignore=True /  $-\text{i}$ gnore for ignoring inserted records if the primary key alread exists [\(#21\)](https://github.com/simonw/sqlite-utils/issues/21) documentation: *[Inserting data \(Python API\)](#page-21-0)*, *[Inserting data \(CLI\)](#page-11-0)*
- Ability to add a column that is a foreign key reference using  $fk = ... / -fk$  [\(#16\)](https://github.com/simonw/sqlite-utils/issues/16) documentation: *[Adding](#page-26-0) [columns \(Python API\)](#page-26-0)*, *[Adding columns \(CLI\)](#page-13-2)*

#### <span id="page-40-1"></span>**1.3.31 1.0.1 (2019-05-27)**

• sqlite-utils rows data.db table --json-cols - fixed bug where --json-cols was not obeyed

#### <span id="page-40-2"></span>**1.3.32 1.0 (2019-05-24)**

- Option to automatically add new columns if you attempt to insert or upsert data with extra fields: sqlite-utils insert ... --alter - see *[Adding columns automatically with the sqlite-utils](#page-14-0) [CLI](#page-14-0)* db["tablename"].insert(record, alter=True) - see *[Adding columns automatically using](#page-27-0) [the Python API](#page-27-0)*
- New --json-cols option for outputting nested JSON, see *[Nested JSON values](#page-9-0)*

#### <span id="page-40-3"></span>**1.3.33 0.14 (2019-02-24)**

- Ability to create unique indexes: db["mytable"].create\_index(["name"], unique=True)
- db["mytable"].create\_index(["name"], if\_not\_exists=True)
- \$ sqlite-utils create-index mydb.db mytable col1 [col2...], see *[Creating indexes](#page-14-3)*
- table.add\_column(name, type) method, see *[Adding columns](#page-26-0)*
- \$ sqlite-utils add-column mydb.db mytable nameofcolumn, see *[Adding columns](#page-13-2)* (CLI)
- db["books"].add\_foreign\_key("author\_id", "authors", "id"), see *[Adding foreign key](#page-28-0) [constraints](#page-28-0)*
- \$ sqlite-utils add-foreign-key books.db books author\_id authors id, see *[Adding](#page-14-1) [foreign key constraints](#page-14-1)* (CLI)
- Improved (but backwards-incompatible) foreign\_keys= argument to various methods, see *[Specifying for](#page-19-2)[eign keys](#page-19-2)*

#### <span id="page-40-4"></span>**1.3.34 0.13 (2019-02-23)**

- New  $-\tau$  table and  $-\tau$  fint options can be used to output query results in a variety of visual table formats, see *[Running queries and outputting a table](#page-10-1)*
- New hash\_id= argument can now be used for *[Setting an ID based on the hash of the row contents](#page-29-1)*
- Can now derive correct column types for numpy int, uint and float values
- table.last\_id has been renamed to table.last\_rowid
- table.last\_pk now contains the last inserted primary key, if  $pk = was specified$

• Prettier indentation in the CREATE TABLE generated schemas

#### <span id="page-41-0"></span>**1.3.35 0.12 (2019-02-22)**

- Added db[table].rows iterator see *[Listing rows](#page-17-1)*
- Replaced sqlite-utils json and sqlite-utils csv with a new default subcommand called sqlite-utils query which defaults to JSON and takes formatting options --nl, --csv and --no-headers - see *[Running queries and returning JSON](#page-8-2)* and *[Running queries and returning CSV](#page-10-0)*
- New sqlite-utils rows data.db name-of-table command, see *[Returning all rows in a table](#page-10-2)*
- sqlite-utils table command now takes options --counts and --columns plus the standard output format options, see *[Listing tables](#page-10-3)*

#### <span id="page-41-1"></span>**1.3.36 0.11 (2019-02-07)**

New commands for enabling FTS against a table and columns:

sqlite-utils enable-fts db.db mytable col1 col2

See *[Configuring full-text search](#page-15-0)*.

## <span id="page-41-2"></span>**1.3.37 0.10 (2019-02-06)**

Handle datetime.date and datetime.time values.

New option for efficiently inserting rows from a CSV:

```
sqlite-utils insert db.db foo - --csv
```
#### <span id="page-41-3"></span>**1.3.38 0.9 (2019-01-27)**

Improved support for newline-delimited JSON.

sqlite-utils insert has two new command-line options:

- --nl means "expect newline-delimited JSON". This is an extremely efficient way of loading in large amounts of data, especially if you pipe it into standard input.
- --batch-size=1000 lets you increase the batch size (default is 100). A commit will be issued every X records. This also control how many initial records are considered when detecting the desired SQL table schema for the data.

In the Python API, the table.insert\_all(...) method can now accept a generator as well as a list of objects. This will be efficiently used to populate the table no matter how many records are produced by the generator.

The Database () constructor can now accept a pathlib. Path object in addition to a string or an existing SQLite connection object.

#### <span id="page-42-0"></span>**1.3.39 0.8 (2019-01-25)**

Two new commands: sqlite-utils csv and sqlite-utils json

These commands execute a SQL query and return the results as CSV or JSON. See *[Running queries and returning](#page-10-0) [CSV](#page-10-0)* and *[Running queries and returning JSON](#page-8-2)* for more details.

```
$ sqlite-utils json --help
Usage: sqlite-utils json [OPTIONS] PATH SQL
 Execute SQL query and return the results as JSON
Options:
 --nl Output newline-delimited JSON
 --arrays Output rows as arrays instead of objects
 --help Show this message and exit.
$ sqlite-utils csv --help
Usage: sqlite-utils csv [OPTIONS] PATH SQL
 Execute SQL query and return the results as CSV
Options:
 --no-headers Exclude headers from CSV output
 --help Show this message and exit.
```
## <span id="page-42-1"></span>**1.3.40 0.7 (2019-01-24)**

This release implements the sqlite-utils command-line tool with a number of useful subcommands.

- sqlite-utils tables demo.db lists the tables in the database
- sqlite-utils tables demo.db --fts4 shows just the FTS4 tables
- sqlite-utils tables demo.db --fts5 shows just the FTS5 tables
- sqlite-utils vacuum demo.db runs VACUUM against the database
- sqlite-utils optimize demo.db runs OPTIMIZE against all FTS tables, then VACUUM
- sqlite-utils optimize demo.db --no-vacuum runs OPTIMIZE but skips VACUUM

The two most useful subcommands are upsert and insert, which allow you to ingest JSON files with one or more records in them, creating the corresponding table with the correct columns if it does not already exist. See *[Inserting](#page-11-0) [JSON data](#page-11-0)* for more details.

- sqlite-utils insert demo.db dogs dogs.json --pk=id inserts new records from dogs. json into the dogs table
- sqlite-utils upsert demo.db dogs dogs.json --pk=id upserts records, replacing any records with duplicate primary keys

One backwards incompatible change: the db ["table"].table\_names property is now a method:

- db["table"].table\_names() returns a list of table names
- db["table"].table\_names(fts4=True) returns a list of just the FTS4 tables
- db["table"].table\_names(fts5=True) returns a list of just the FTS5 tables

A few other changes:

- Plenty of updated documentation, including full coverage of the new command-line tool
- Allow column names to be reserved words (use correct SQL escaping)
- Added automatic column support for bytes and datetime.datetime

## <span id="page-43-0"></span>**1.3.41 0.6 (2018-08-12)**

- .enable\_fts() now takes optional argument fts\_version, defaults to FTS5. Use FTS4 if the version of SQLite bundled with your Python does not support FTS5
- New optional column\_order= argument to .insert() and friends for providing a partial or full desired order of the columns when a database table is created
- *[New documentation](#page-16-0)* for .insert\_all() and .upsert() and .upsert\_all()

## <span id="page-43-1"></span>**1.3.42 0.5 (2018-08-05)**

- db.tables and db.table\_names introspection properties
- db.indexes property for introspecting indexes
- table.create\_index(columns, index\_name) method
- db.create\_view(name, sql) method
- Table methods can now be chained, plus added table.last\_id for accessing the last inserted row ID

## <span id="page-43-2"></span>**1.3.43 0.4 (2018-07-31)**

• enable\_fts(), populate\_fts() and search() table methods

Take a look at [this script](https://github.com/simonw/russian-ira-facebook-ads-datasette/blob/master/fetch_and_build_russian_ads.py) for an example of this library in action.